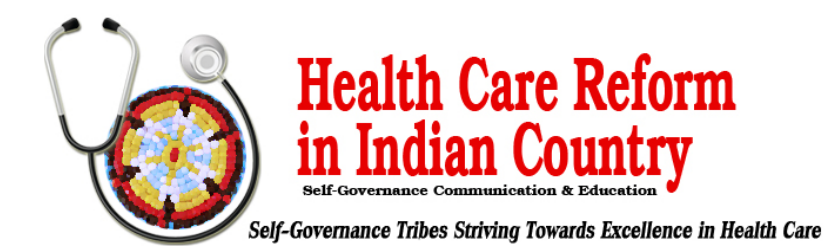

## **Steps to Update (or Add) Entry on the HHS Essential Community Provider List**[1](#page-0-0)

## **April 18, 2017**

This brief seeks to provide guidance to Indian health care providers (IHCPs) on the steps they need to take to update information or obtain placement on the list of essential community providers (ECPs) maintained by the federal Department of Health and Human Services (HHS ECP List) for 2018. The window to introduce an entry on the HHS ECP List for the 2018 plan year (PY 2018) closed on October 15, 2016. IHCPs (and other ECPs) currently appearing on the HHS ECP List for PY 2018 can update their entries throughout the year, as needed. *To confirm that HHS has a record of an IHCP facility updating or adding an entry on the HHS ECP List for PY 2018, see the final list at [https://data.healthcare.gov/view/ecf3-gujb.](https://data.healthcare.gov/view/ecf3-gujb)*

IHCPs that do not appear on the HHS ECP List for PY 2018 also can approach a qualified health plan (QHP) issuer directly and request to contract with the issuer and appear as a contracting ECP. Under previous guidance, CMS indicated that, beginning in 2018, issuers could identify as ECPs in their plan networks only providers that appear on the HHS ECP List. However, in a final rule<sup>[2](#page-0-1)</sup> issued on April 18, 2017, CMS returned *to the policy of allowing issuers to identify ECPs that do not appear on the HHS ECP List for PY 2018 through a "write-in" process, provided that issuers arrange for these providers to submit an ECP petition to HHS by no later than the deadline for issuer submission of changes to their QHP application*.

IHCPs and other providers that seek to obtain placement on the HHS ECP List for PY 2019, or to update information in a current entry, must submit a petition, following the steps outlined in the table below.<sup>[3](#page-0-2)</sup> *CMS plans to open the submission window for new entries to the HHS ECP List for PY 2019 in fall 2017*.

## **Steps for Submitting the Essential Community Provider Petition for PY 2018**

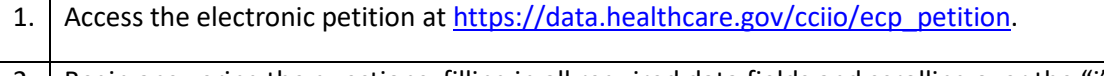

- 2. Begin answering the questions, filling in all required data fields and scrolling over the "i" buttons for additional instructions (when available).
- 3. Answer questions about you (the submitter) in the "About You" section.

<u>.</u>

4. Indicate under "Requested Action" whether your facility wishes to obtain placement on, change its data on, or remove itself from the HHS ECP List in the "Requested Action" section.

<span id="page-0-0"></span><sup>&</sup>lt;sup>1</sup> This brief is for informational purposes only and is not intended as legal advice. For questions on this brief, please contact Doneg McDonough, TSGAC Technical Advisor, at DonegMcD@Outlook.com.

<span id="page-0-1"></span><sup>2</sup> See CMS-9929-F, "Patient Protection and Affordable Care Act; Market Stabilization" (82 FR 18346), at [https://www.gpo.gov/fdsys/pkg/FR-2017-04-18/pdf/2017-07712.pdf.](https://www.gpo.gov/fdsys/pkg/FR-2017-04-18/pdf/2017-07712.pdf)

<span id="page-0-2"></span><sup>&</sup>lt;sup>3</sup> For additional background information, see [http://tribalselfgov.org/health-reform/webinars/new-process-to-retain](http://tribalselfgov.org/health-reform/webinars/new-process-to-retain-status-as-essential-community-provider-ecp/)[status-as-essential-community-provider-ecp/.](http://tribalselfgov.org/health-reform/webinars/new-process-to-retain-status-as-essential-community-provider-ecp/)

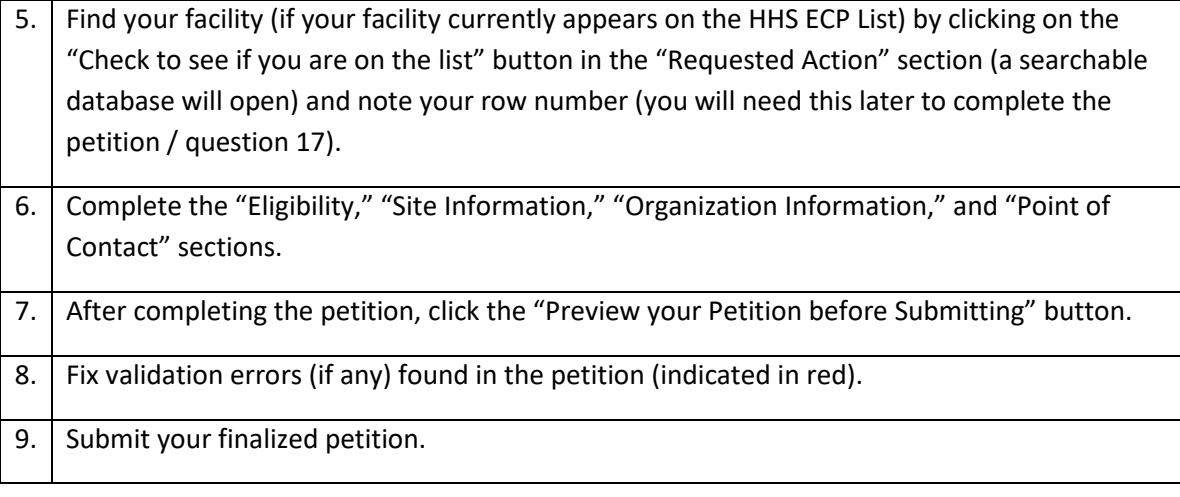

**Link to FAQs:** <https://data.healthcare.gov/dataset/ECP-Petition-FAQs-8-22-16/igr2-dm75>

**Contact for Assistance with Submitting Petition:** [EssentialCommunityProviders@cms.hhs.gov](mailto:EssentialCommunityProviders@cms.hhs.gov)

**Link to ECP Provider Petition Instructions:** The instructions are embedded in the ECP Petition Web site (by clicking on Information icons).